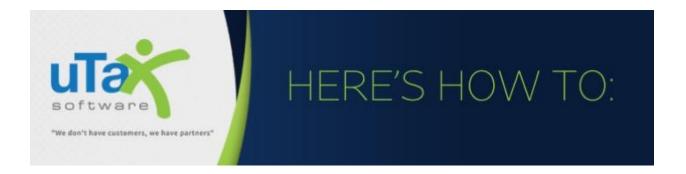

## Prepare an Amended Return in the Desktop Software Program

**Update:** Effective August 18, 2020, Form 1040-X can now be e-Filed from within the software program. You must be at software version 2020.034. For the initial phase announced by the IRS, only tax year 2019 Forms 1040 and 1040-SR returns can be amended electronically. You still have the option to mail amended forms to the applicable IRS Service Center. Refer to end of this document for those instructions.

## Amending a Tax Return

- 1. Open the appropriate tax return and print the original federal (and state return if applicable) before making any changes. We recommended that you keep a copy of the original return for your records.
- 2. Click Add Form on the tax return toolbar.

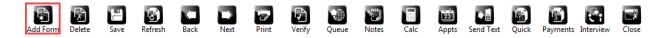

3. In the "Enter Schedule/Form Number" box, enter **1040-X**. When Form **1040-X** appears in the list, double-click it for the program to add the form to the return.

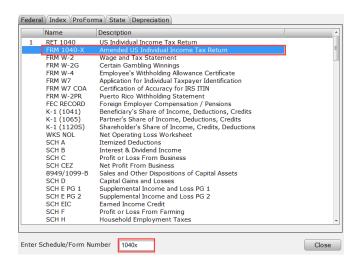

4. Make the necessary changes to the federal return.

5. Once all the changes are complete, complete the "Explanation of Changes" on Part III of Form 1040-X.

| PAR | IT III Explanation of Changes |
|-----|-------------------------------|
|     |                               |
|     |                               |
|     |                               |
|     |                               |
|     |                               |
|     |                               |
|     |                               |
|     |                               |

- 6. Obtain signatures on Form 1040-X (on-screen, remote, or print and sign, whichever is applicable)
- To e-File the amended form: Check the applicable boxes as shown in the image below to queue the amended form for e-Filing. Validation Note: The original 1040 Form was e-filed, and any refund associated with the 1040-X will be disbursed by the IRS via paper check to the address on the 1040-X.

| Electronic Filing<br>Amendment #: 1<br>E-File 1040-X: X Direct Debit (EF-PMT): Validation Check - 1040 Return has been electronically filed<br>Validation Check - Refund will be received as a paper check | Amend a previously e-filed<br>amended return:<br>Amend |
|----------------------------------------------------------------------------------------------------|--------------------------------------------------------|
|----------------------------------------------------------------------------------------------------|--------------------------------------------------------|

8. <u>To mail the amended form</u>: Print Form 1040-X and any other tax forms or schedules that have changed by navigating to the form or schedule and clicking **Print** in the menu bar and then **Current Form Only**.

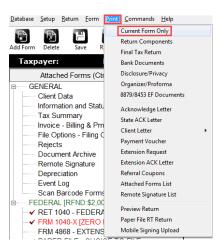

**Note**: It is not necessary to send the original return or any forms that remain unchanged. Refer to **Additional Form 1040-X Resources Available at the IRS** at the end of this document to access **Where to File** instructions and IRS Service Center addresses.

## Amending a Tax Return that was Previously Amended

- 1. Open the appropriate tax return and print a copy of the previous amendment for your records.
- 2. On the "Forms Attached" pane, right click **Form 1040-X** and then click **Remove Forms**. When the confirmation dialog appears, click **OK**.

| FRM 1040-X [ZERO DUE                         | AGI:\$15,0001 |  |                                             |
|----------------------------------------------|---------------|--|---------------------------------------------|
| ✓ FRM W-2 [T - DEPARTN                       | Add Form      |  | You are about to delete the following form: |
| SCH A - ITEMIZED DED                         | Remove Form   |  | FRM 1040-X<br>Click OK to continue.         |
| EIC CKLIST - EIC CHEC                        |               |  |                                             |
| ✓ FRM 8867 - PREP DUE ✓ FRM 8879 [TEST TEST] | Add State     |  | <u>OK</u> Cancel                            |
|                                              | Remove State  |  |                                             |
|                                              | Help          |  |                                             |

- 3. Click **Add Form** on the tax return toolbar. In the "Enter Schedule/Form Number" box, enter **1040-X**. When 1040-X appears in the list, double-click it and the program adds the form to the return.
- 4. Prepare the second amendment as described in the above section for "Amending the Return."

**Note**: To amend a **previously e-Filed** amended return, select the **new "Amend**" button as shown in the image below.

| Electronic Filing<br>Amendment #:<br>E-File 1040-X: Direct Debit (EF-PMT):<br>Validation Check - 1040 Return has been electronically filed | Amend a previously e-filed<br>amended return:<br>Amend |
|----------------------------------------------------------------------------------------------------|--------------------------------------------------------|
| Validation Check - Refund will be received as a paper check                                                                                |                                                        |

If you have additional questions about these instructions, please contact our **Partner Support Team** at **206-209-2653**. You can also email us at <u>help@erosupport.com</u>.

For any other assistance regarding Form 1040-X, **including where to mail the return**, please refer to the IRS Resources listed below.

## Additional Form 1040-X Resources Available at the IRS:

- Where to File 1040-X and Additional Information: Refer to IRS Publication <u>Instructions for Form 1040-X</u> (Revised January 2020). Where to File instructions and IRS Service Center mailing addresses are located on Page 20.
- 2. About Form 1040-X Amended Tax Return & Recent Developments: Go to IRS.gov > <u>About 1040-X</u> or you can also check out <u>Tax Topic 308 Amended Returns</u> | <u>Español</u>

**Important Note**: The IRS has not yet updated the Form 1040-X Instructions regarding the new e-file functionality introduced for TY2019 1040 returns. For the latest information, refer to the August 17, 2020 IRS News Release IR-2020-182: <u>Now Available: IRS Form 1040-X Electronic Filing</u>